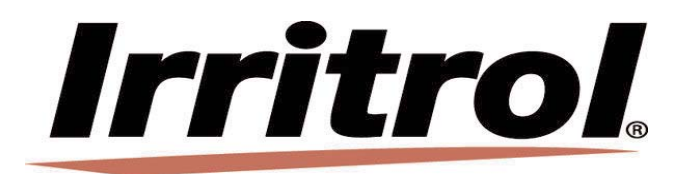

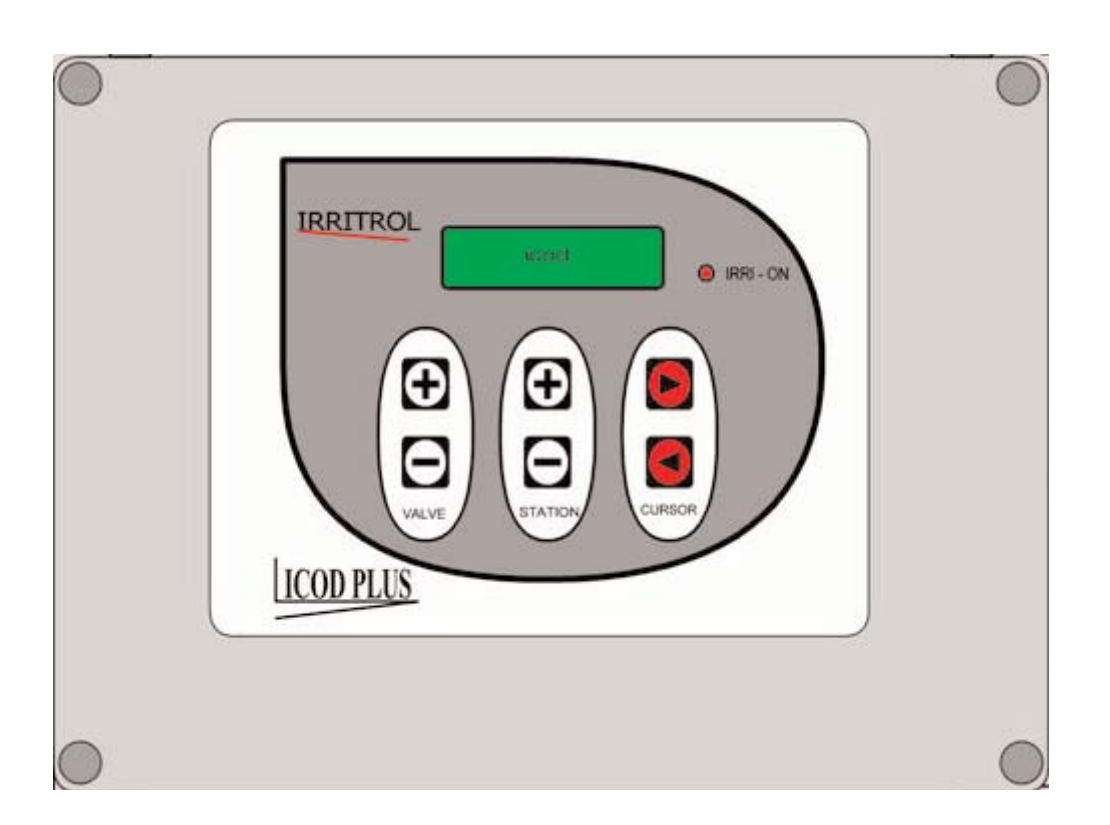

# Manuel d'instructions ICOD PLUS

# Index analytique

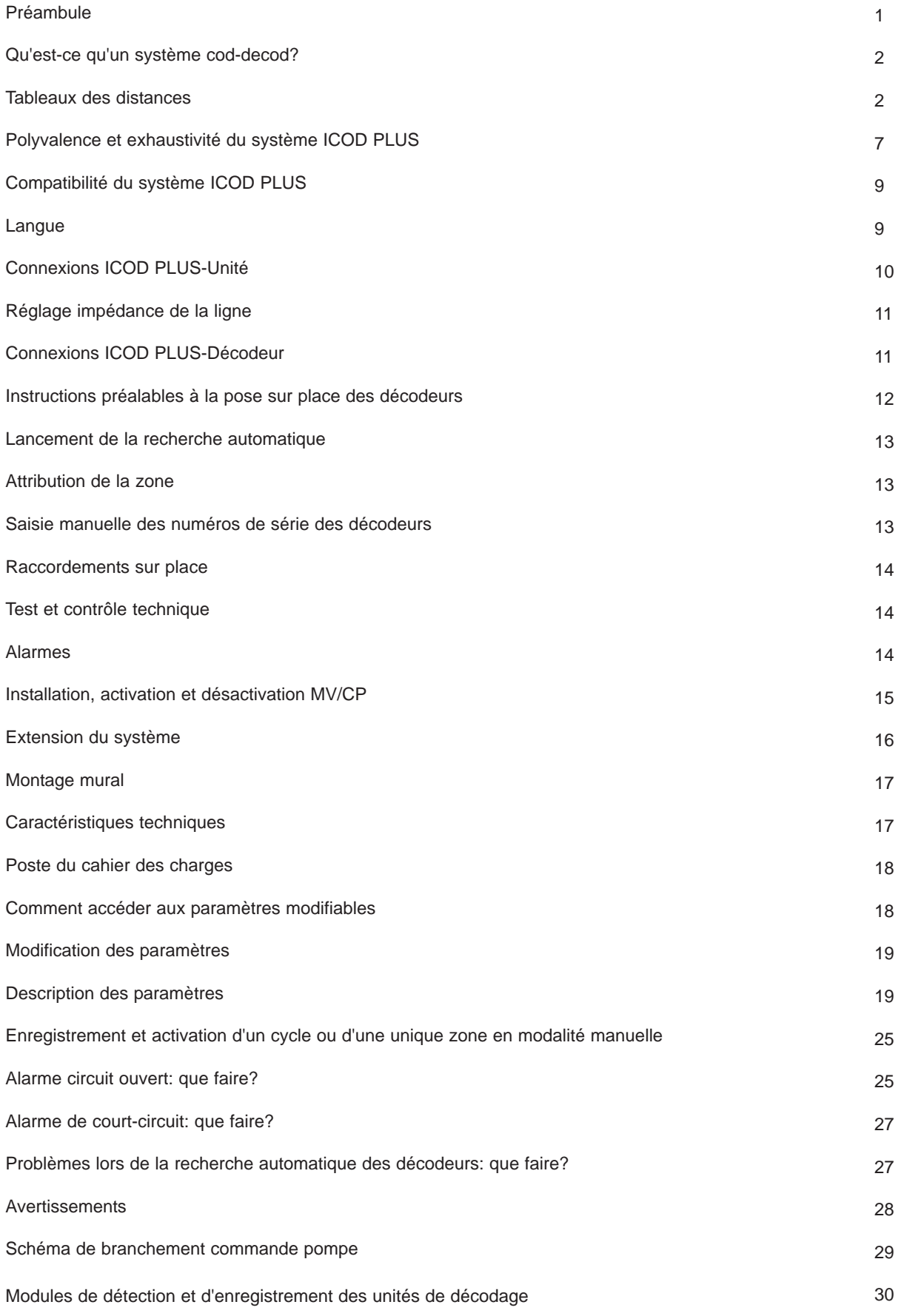

# Préambule

L'automatisation des installations d'irrigation, qu'il s'agisse d'irrigation résidentielle ou d'irrigation agricole, est un élément de plus en plus indispensable à une installation moderne et non pas un accessoire "de luxe".

Les raisons de cette course à l'automatisation sont plus ou moins les mêmes que celles qui ont décrété la diffusion des systèmes automatiques dans d'autres secteurs, et si la réduction des coûts de main-d'œuvre constitue le levier de l'innovation technologique, il convient de ne pas sous-estimer les autres atouts qu'offre l'automatisation.

Il est en effet très réducteur d'envisager un système d'irrigation automatisé comme un simple compteur qui, à heures fixes, ouvre et ferme un robinet.

Grâce au contrôle centralisé, il est en effet possible de modifier rapidement les paramètres d'irrigation, en en modifiant la durée, les cycles et les activations quotidiennes, sur la base de ses propres exigences culturales et à l'aide de systèmes de détection ambiante (capteur de pluie, capteur de température, capteur d'humidité, etc.), dont l'intervention peut être elle-même automatisée.

Il convient également de ne pas sous-estimer le fait qu'un système d'irrigation automatique, outre qu'il est économiquement avantageux et techniquement utile, répond à une nécessité de plus en plus fréquente au sein des exploitations agricoles grandes et moyennes, dont le personnel, le plus souvent expert et compétent, part à la retraite sans que des personnes aussi compétentes soient prêtes à pendre la relève, et ce, au-delà de tout aspect économique.

Le monde agricole connaît des mutations rapides et a de plus en plus besoin de nouveaux instruments, de nouvelles technologies et de nouvelles compétences professionnelles pour relever avec succès les défis futurs.

Le système de gestion de l'automatisation Icod Plus s'intègre parfaitement à un tel contexte.

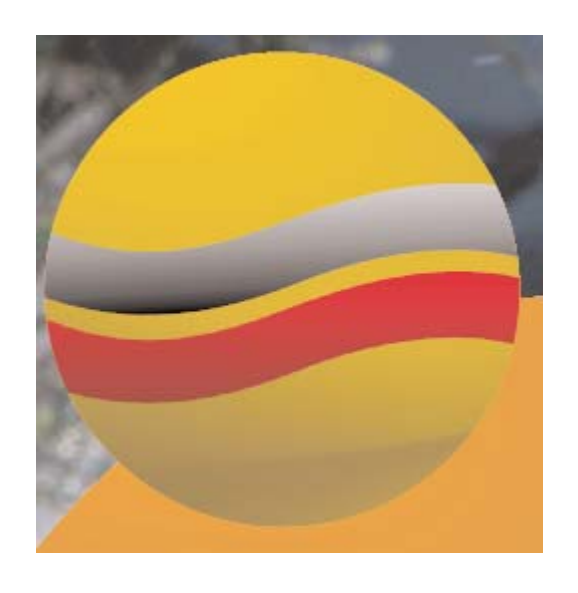

2 fils

# Qu'est-ce qu'un système cod-decod?

Le système cod-decod (ICOD PLUS) est un système intelligent qui transmet des informations et des impulsions électriques.

Ceci est possible grâce à la structure particulière du système constitué d'une unité de transmission des données (ou codeur) et d'autant de petites unités de réception (ou décodeurs) qu'il y a de vannes à commander.

Le message codifié est transmis par le codeur sur tout le réseau de connexion et seul le décodeur qui est en mesure de décoder ce message est activé.

Il n'est par conséquent plus nécessaire de dédier 1 fil à chaque vanne/station outre le fil commun: un unique câble constitué de 2 fils + GND (Jaune/Vert) pour toute l'installation est par conséquent suffisant pour transmettre le signal et garantir la mise à la terre.

L'application du système COD-DECOD est très avantageuse pour l'irrigation de grands espaces verts tels que parcs, terrains de golf, espaces communaux, champs d'exploitations agricoles, etc., et permet de réduire les temps d'installation et de réaliser des économies sur les coûts des câblages électriques et de la main-d'œuvre.

Un système traditionnel constitué d'une unité et de vannes, pour le contrôle de l'irrigation, comprend autant de fils qu'il y a de vannes outre, dans la meilleure des hypothèse, un fil commun: si le système est constitué de 15 vannes, par exemple, l'on aura au moins 16 fils reliés à l'unité.

Le système Icod Plus permet de limiter le nombre de fils à 2 seulement +GND (Jaune/Vert) indépendamment du nombre de stations/vannes prévues par l'installation (max. 48 décodeurs).

Outre qu'il garantit l'absence de contraintes de câblage, le système Icod Plus permet d'atteindre des distances importantes (voir tableaux ci-dessous).

#### **TABLEAU DES DISTANCES DU SYSTÈME ICOD PLUS AVEC CÂBLE DE 1,0 mm2**

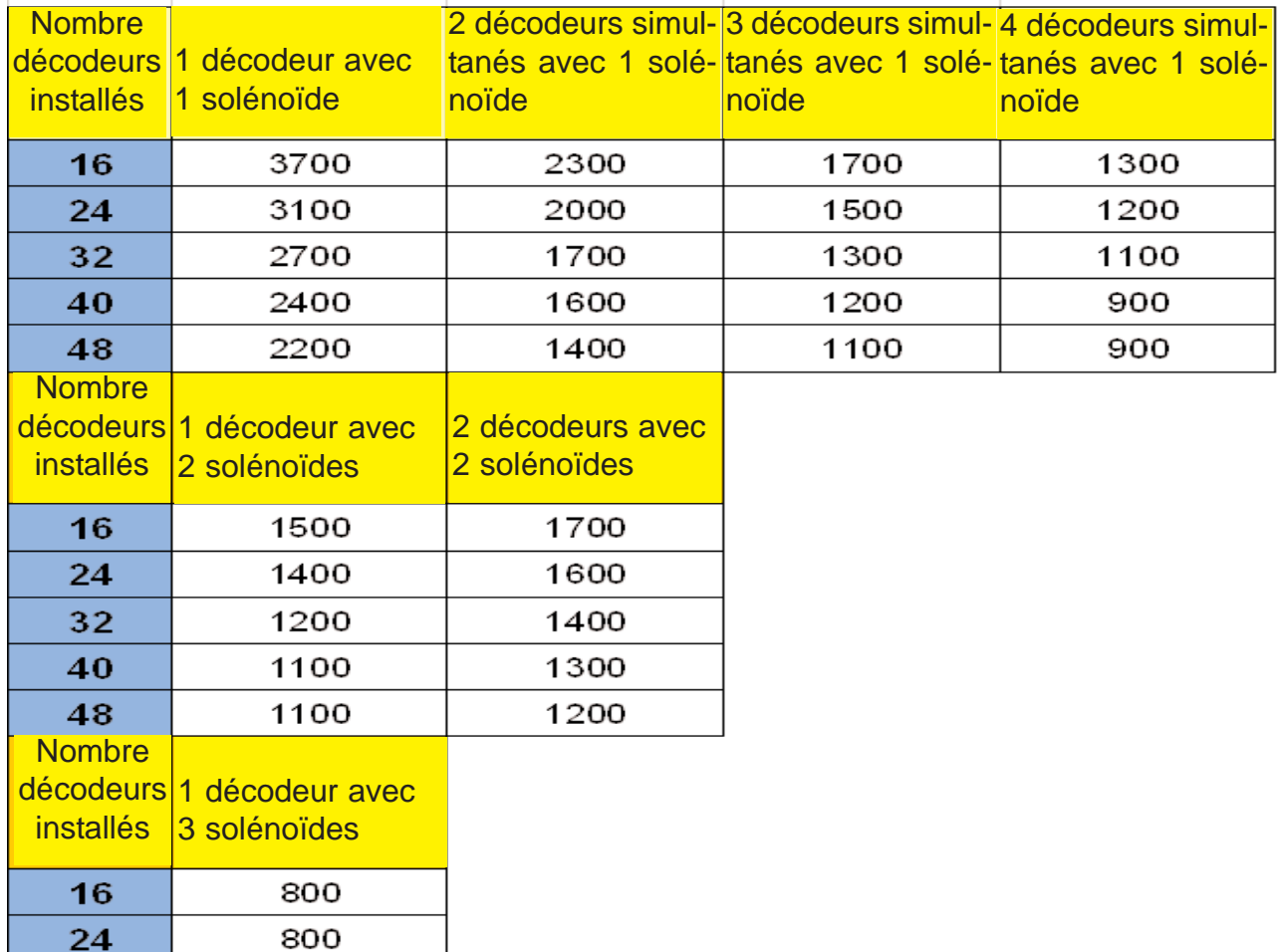

32

40 48

700 600

600

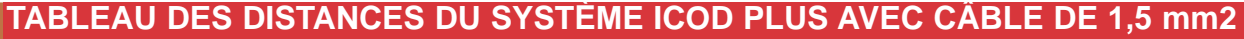

п

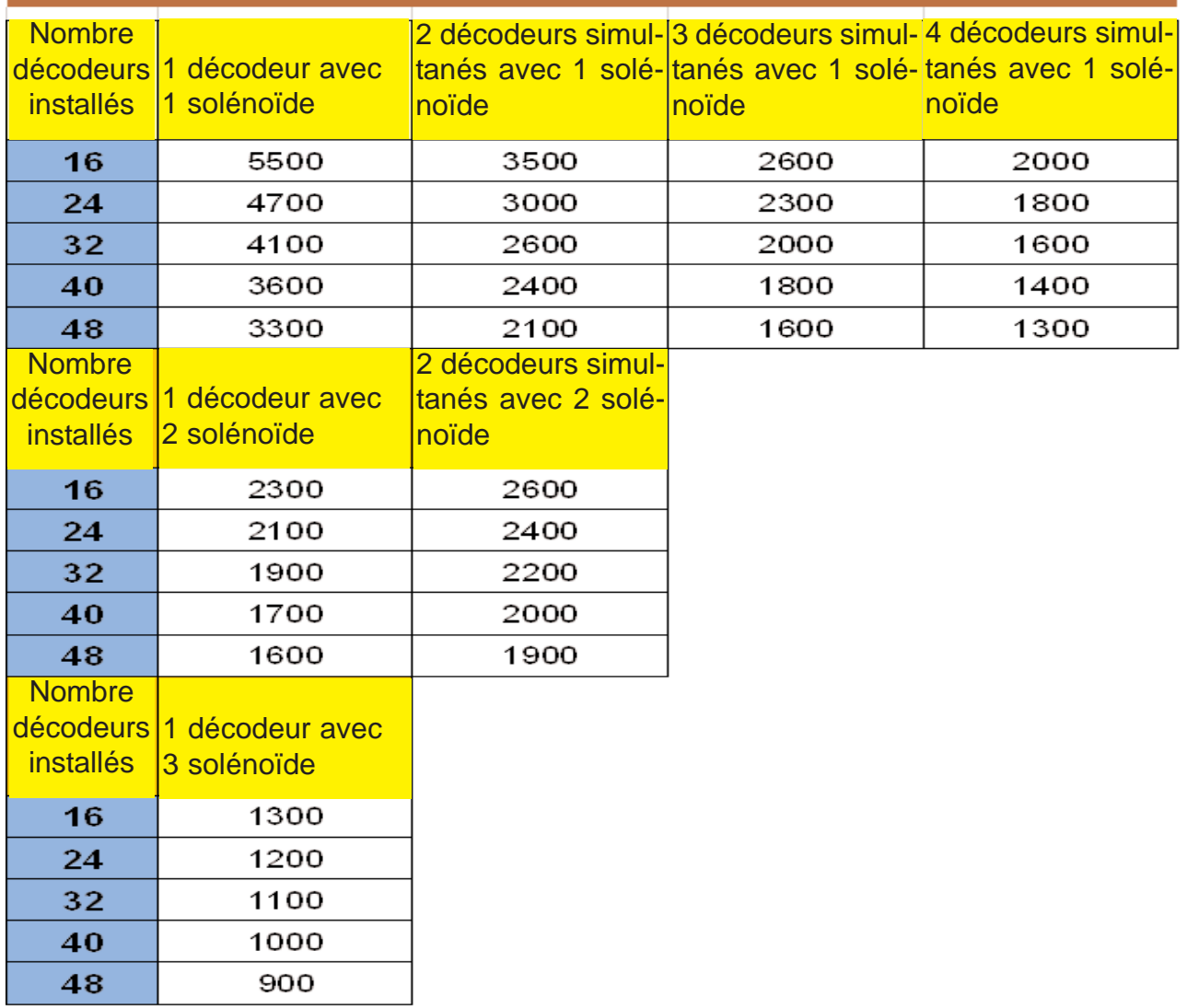

Ces distances peuvent varier en fonction du type d'installation réalisée.

Les décodeurs résinés peuvent activer un maximum de 3 solénoïdes simultanément.

### **TABLEAU DES DISTANCES DU SYSTÈME ICOD PLUS AVEC CÂBLE DE 2,5 mm2**

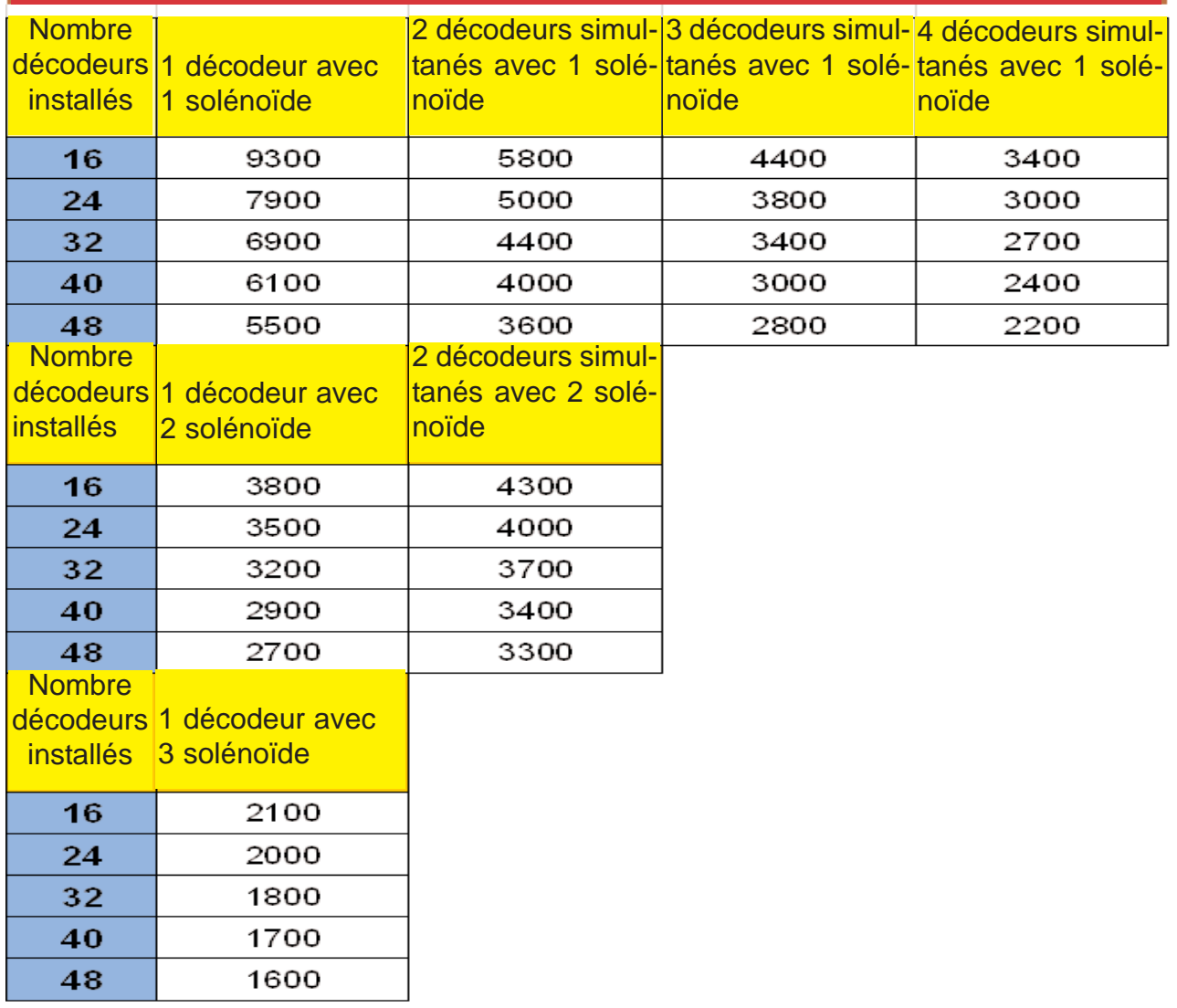

Ces distances peuvent varier en fonction du type d'installation réalisée.

Les décodeurs résinés peuvent activer un maximum de 3 solénoïdes simultanément.

### **TABLEAU DES DISTANCES DU SYSTÈME ICOD PLUS AVEC CÂBLE DE 4,0 mm2**

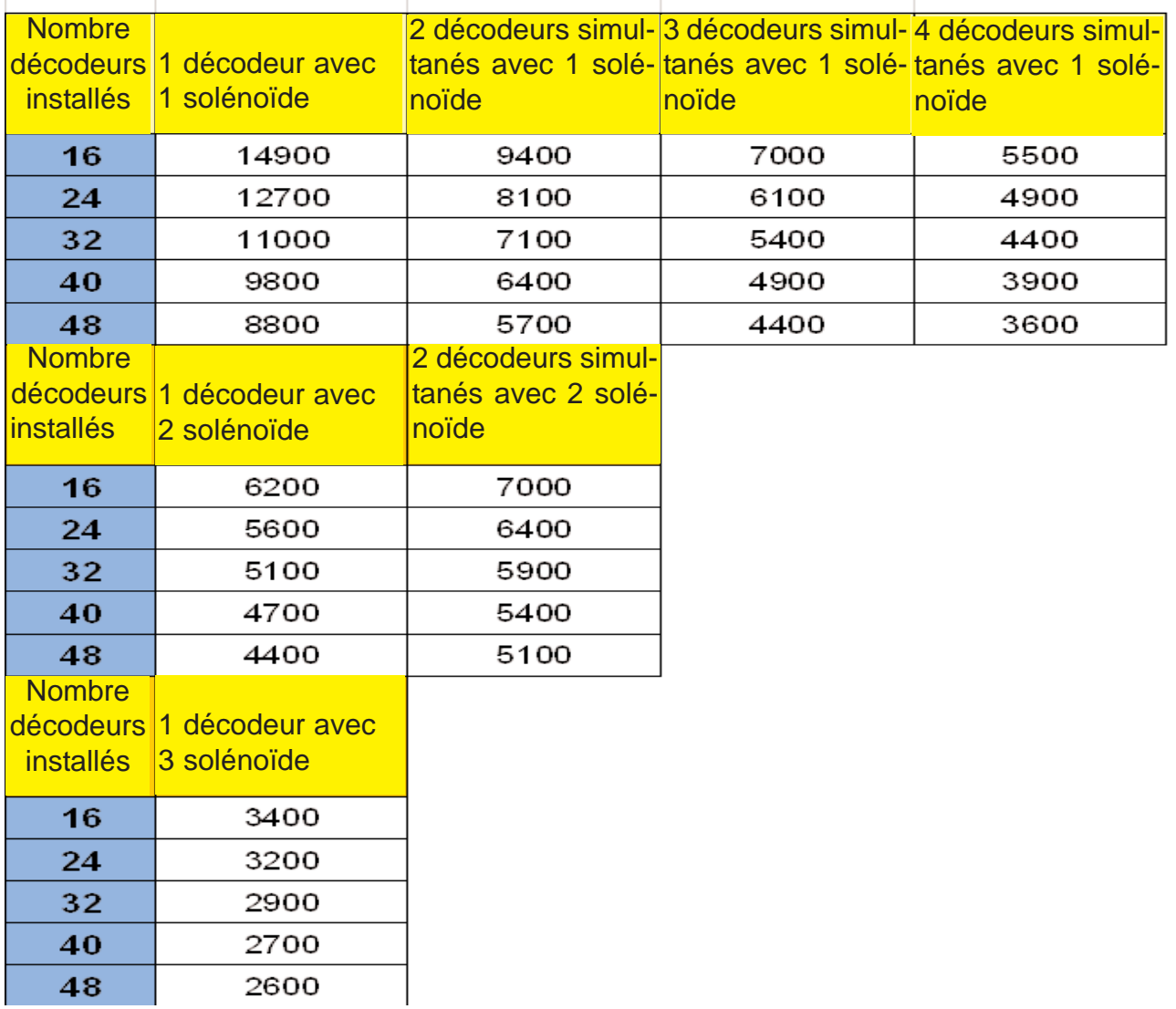

Ces distances peuvent varier en fonction du type d'installation réalisée.

Les décodeurs résinés peuvent activer un maximum de 3 solénoïdes simultanément.

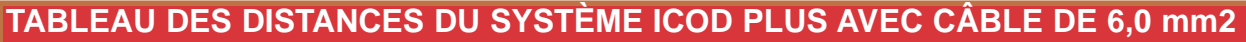

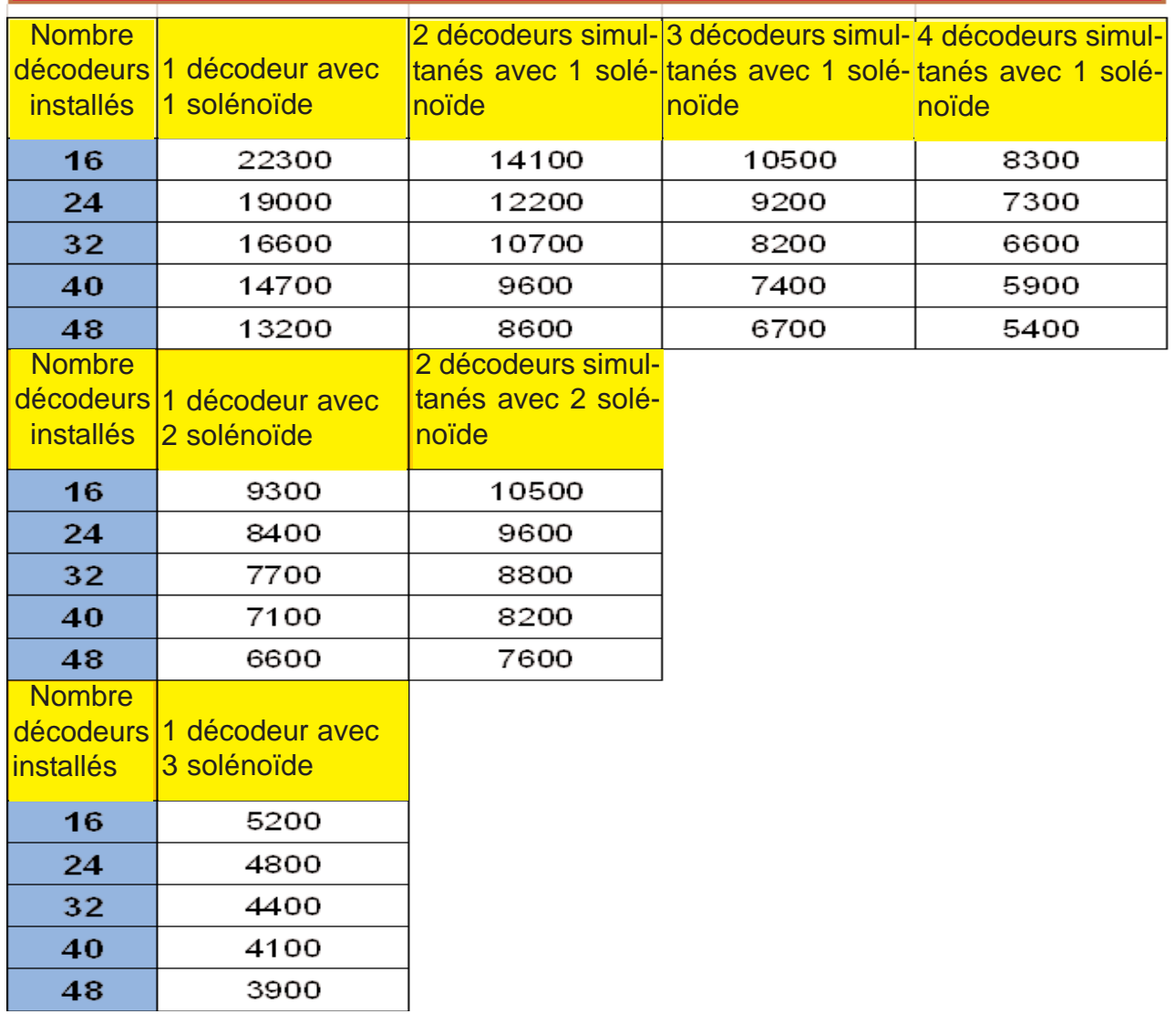

Ces distances peuvent varier en fonction du type d'installation réalisée.

Les décodeurs résinés peuvent activer un maximum de 3 solénoïdes simultanément.

Il est possible de raccorder des solénoïdes qui ne se trouvent pas à proximité du décodeur; dans le tableau ci-dessous figurent les distances maximum entre décodeur et solénoïde(s).

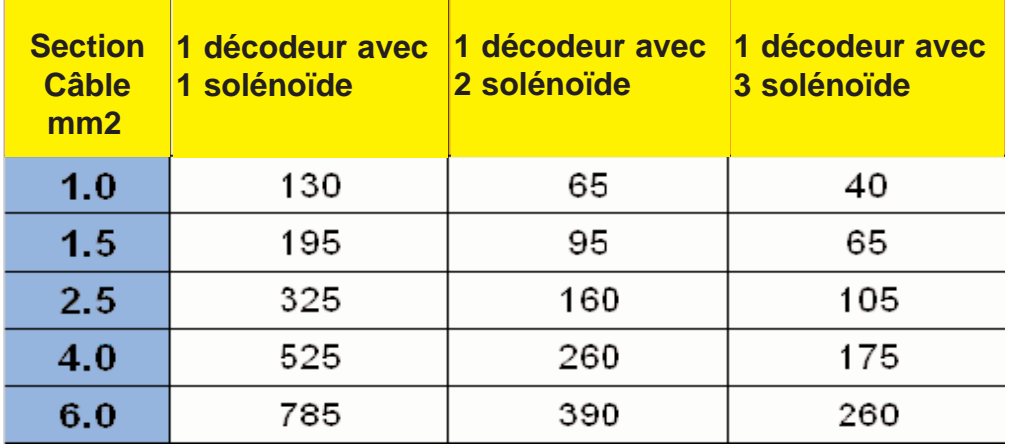

Trois logiciels sont disponibles:

1. Programme de dimensionnement du circuit électrique pour le système d'automatisation ICOD PLUS

2. Programme de calcul de la résistance maximum du câble électrique en fonction de la section et de la distance.

3. Programme de calcul de la tension résiduelle en fonction de la distance, du nombre de décodeurs et de la section du câble électrique.

Pour recevoir gratuitement les copies de ces logiciels, s'adresser au service technique.

# Polyvalence et exhaustivité du système ICOD PLUS

Le nombre de stations n'est plus une variable déterminante: il est possible de passer de 16 à 48 zones en ajoutant uniquement les modules d'extension (de 8 zones chacun), l'extension modulaire permettant de répondre d'éventuels problèmes d'agrandissement futur du système.

Outre les 48 zones, il est possible de commander une vanne principale et/ou une commande de pompe, cette dernière pouvant être remplacée par le relais alarme présent sur l'ICOD PLUS.

Il suffit d'installer un décodeur spécial (IT-DECODP pour la commande de pompe ou IT-DECODMV pour la vanne principale) sur l'installation et le système reconnaîtra automatiquement et commandera en fonction des indications prévues, sans qu'il soit nécessaire de brancher l'Icod à la borne MV de l'unité choisie.

Le paramètre MV et C/P de l'ICOD PLUS est pré-configuré sur activé, ne jamais désactiver ce paramètre, y compris si MV et C/P ne sont pas utilisés.

Un autre avantage de ce système est qu'il permet un câblage sans contraintes: aucune configuration particulière n'est nécessaire (telle que celle en anneau\* requise par les systèmes précédents) puisqu'il est possible d'ajouter une dérivation depuis n'importe quel point de l'installation.

Cette caractéristique est très importante pour les expansions futures de l'installation.

Il est néanmoins important de souligner que sur les installations comprenant de nombreuses dérivations, il peut s'avérer nécessaire de terminer la ligne.

Dans ce cas, s'adresser au service technique.

Sur l'ICOD PLUS il est possible d'intervenir en programmant le déviateur présent sur la carte, à savoir de le placer dans la position de moyenne ou basse impédance (voir plus bas les indications fournies pour l'utilisation de ce dispositif).

Il est possible de disposer d'un maximum de:

- 4 décodeurs par zone

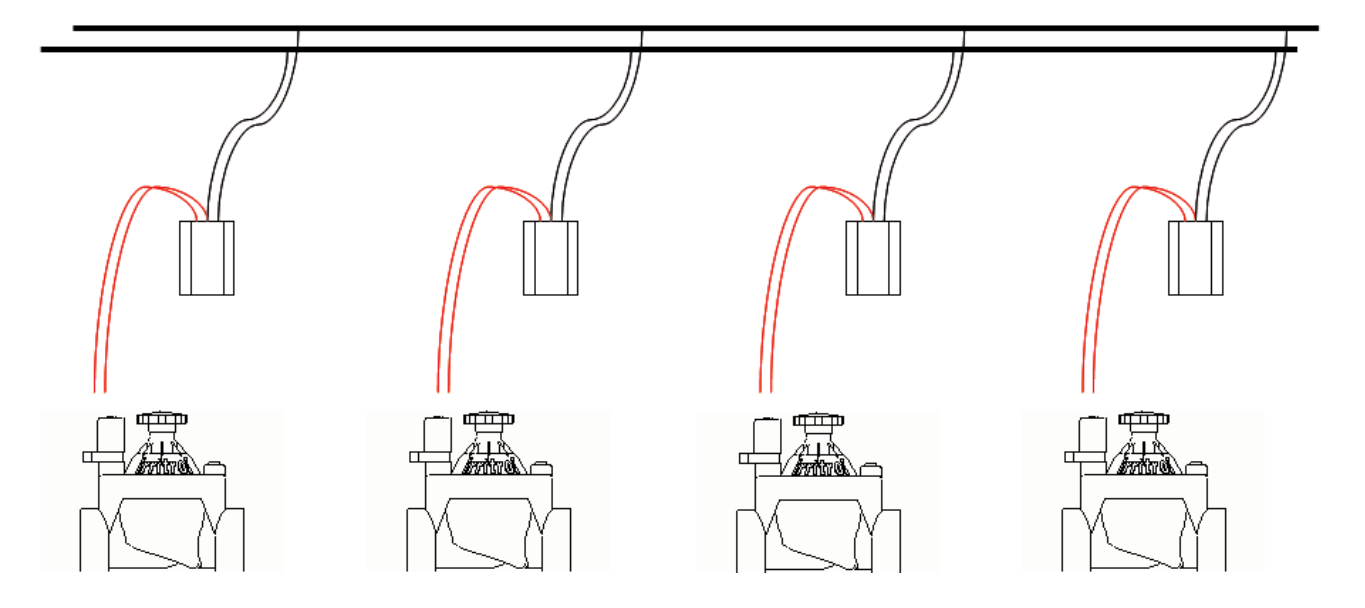

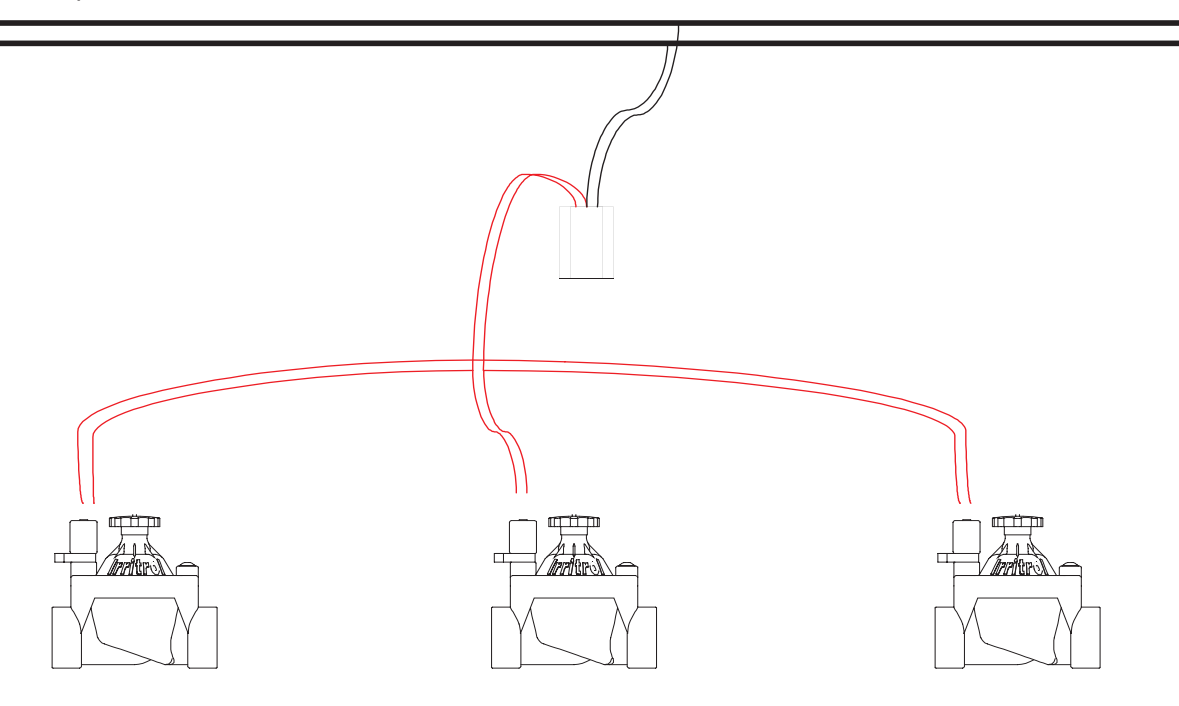

Sont également présents une entrée pour capteur (NF), une sortie alarme (NF-F-NO) et un port RS232 de connexion PC (voir image ci-contre).

Grâce à un logiciel spécialement prévu à cet effet, il est possible de commander l'ICOD PLUS directement à travers le PC.

La version 2.20 du logiciel permet de modifier certains paramètres de fonctionnement, y compris directement depuis le clavier de l'Icod .

Il est par conséquent possible de modifier les temps entre deux activations, la tension de maintien, la largeur de l'impulsion, la tension de l'impulsion, le courant maximum, le retard entre vanne principale et vannes, le retard entre les vannes, et la saisie du temps d'irrigation en minutes, d'un minimum de 1 minute à un maximum de 240 minutes pour chaque station.

Les décodeurs installés, quel que soit leur nombre, sont automatiquement reconnus par l'ICOD PLUS grâce à une simple opération de recherche. Ceci permet de réaliser un gain de temps considérable et de réduire le risque d'erreurs d'utilisation des touches.

Dans le cas où les décodeurs ne seraient pas tous automatiquement reconnus, il serait possible de procéder à la saisie manuelle (voir "saisie manuelle des numéros de série décodeurs").

En cas d'ajout d'un décodeur, la saisie manuelle du code d'identification du décodeur (code alphanumérique de 6 caractères) est la procédure la plus rapide.

La programmation s'effectue à l'aide des seules touches (6) pré-

sentes sur l'Icod qui correspondent à 3 paramètres (Station, Valve et Cursor). Elle est visualisée par un moniteur alphanumérique de 16 x 2.

Pour garantir un affichage plus intuitif, il est possible de choisir la langue la plus familière; choix disponibles: italien, anglais (langue par défaut), français, espagnol et allemand.

Les fonctions d'alarme présentes (court-circuit, circuit ouvert, surcharge, général) permettent d'obtenir un diagnostic de l'anomalie et d'identifier la zone objet de l'anomalie.

Pour faciliter la localisation du court-circuit, un petit fusible électronique à réarmement automatique a été installé sur chaque décodeur.

Quand une alarme se déclenche (grâce à ces fusibles, y compris en cas de court-circuit), la station en question est bloquée pendant tout le temps d'irrigation prévu et la programmation est respectée conformément aux données programmées.

![](_page_9_Picture_15.jpeg)

L'Icod conserve en mémoire les éventuelles alarmes enregistrées pendant la phase d'irrigation, lesquelles peuvent être facilement consultées en appuyant sur la touche "cursor".

## Compatibilité du système ICOD PLUS

L'Icod Plus est compatible avec toutes les unités Irritrol et avec toute autre unité d'irrigation, à condition qu'elle soit dépourvue de la fonction de contrôle du circuit ouvert (ex. Rain Dial Plus) et qu'elle fonctionne à une tension max. en sortie de 24VCA et min. de 15VCA ou max. de 24VCC et min. de 18 VCC Il est par conséquent possible d'opter pour celle qui répond le mieux à ses besoins sans tenir compte des éléments "en aval": indépendamment de l'unité utilisée, l'installation est toujours à 2 fils + Gnd (branchement de mise à la terre) non polarisés.

En procédant à une petite modification, les programmateurs à contrôle du circuit ouvert peuvent être connectés à l'ICOD PLUS (pour plus d'informations, consulter le service technique Irritrol).

Le système peut fonctionner avec un minimum de 1 module (8 entrées) jusqu'à un maximum de 6 modules (48 entrées) qui peuvent être changés en cas de défectuosité. Il est également possible d'en ajouter pour une éventuelle extension du système.

![](_page_10_Figure_5.jpeg)

### Langue

La langue de départ est l'anglais mais il est possible, comme indiqué précédemment, d'en sélectionner une autre parmi celles disponibles (italien, français, espagnol ou allemand) en maintenant simultanément enfoncées les trois touches inférieures du clavier ("-" "-" "t"); l'on peut ainsi passer d'une langue à l'autre; une fois que s'affiche la langue voulue, relâcher les trois touches.

![](_page_10_Figure_8.jpeg)

Attention: le menu des paramètres variables est disponible uniquement en italien et en anglais.

# Connexions ICOD PLUS-Unité

Brancher le ou les câble(s) fourni(s) avec l'ICOD PLUS au bornier de l'unité d'irrigation en respectant l'ordre des couleurs comme indiqué dans le tableau ci-joint, brancher un câble bi/tripolaire de la borne OUT/GND de l'ICOD PLUS aux décodeurs en veillant à réaliser les connexions dans les règles de l'art, brancher le capteur et/ou l'alarme éventuellement prévu, et pour finir brancher la fiche à une prise de secteur (230 VCA) .

![](_page_11_Picture_61.jpeg)

A l'allumage, le moniteur de l'ICOD PLUS affiche pendant une seconde environ ICOD PLUS - FW REV. x.x x.x indiquant le numéro de révision de l'appareil. Ce numéro permet de reconnaître les éventuelles modifications apportées au logiciel d'une année sur l'autre.

Aussitôt après le nombre d'entrées configurées s'affiche pendant deux secondes. Par exemple, pour un système à 16 entrées (2 modules), l'indication ICOD PLUS - INPUTS FOUND:16 s'affiche.

Au bout de ces deux secondes, lors de la première utilisation de l'ICOD PLUS, le moniteur affiche l'indication NO DECODERS! - CONFIGURE SYSTEM.

Dans le cas où, au lieu de cette indication, l'indication SENSOR ON s'afficherait, s'assurer qu'un pontet est bien présent sur la borne correspondante (capteur) ou que le capteur "NC" est bien branché (par ex. capteur pluie).

![](_page_11_Picture_62.jpeg)

Une fois l'anomalie éliminée, l'on passe à la recherche automatique des décodeurs installés sur place.

# Réglage impédance de la ligne

L'Icod Plus a comme standard le positionnement sur HIGH. Il est possible de modifier au besoin cette configuration comme suit:

- Système comprenant peu de décodeurs sur de brèves distances, positionner la manette sur "LOW"

- Système comprenant un grand nombre de décodeurs sur de grandes distances, positionner la manette sur "MED"

![](_page_12_Picture_4.jpeg)

![](_page_12_Picture_5.jpeg)

# Connexions ICOD PLUS-décodeurs

Grâce à la borne amovible (de couleur verte), il est possible d'effectuer les connexions ICOD PLUS-décodeurs de manière à la fois simple et rapide comme indiqué sur la photo ci-dessus.

Différentes configurations de connexion sont possibles. Ci-après sont fournis quelques exemples:

![](_page_12_Figure_9.jpeg)

![](_page_12_Figure_10.jpeg)

![](_page_13_Figure_1.jpeg)

**Autre possibilité : la configuration en anneau pour laquelle il est nécessaire de respecter les polarités, tandis que pour toutes les configurations susmentionnées la polarité n'est pas déterminante.**

### Instructions préalables à la pose sur place des décodeurs

Chaque décodeur dispose de 5 fils: 2 noirs, 2 rouges et 1 jaune/vert. Les deux fils noirs doivent être connectés à la ligne principale (qui provient des bornes "out" de l'ICOD PLUS);

les deux rouges doivent être connectés à la vanne solénoïde; le jaune/vert est la terre et doit être branché à la "terre du système" (qu'elle soit générale et par conséquent qu'elle dérive de la ligne principale ou unique et par conséquent déchargée à terre).

Il est recommandé de réaliser le circuit électrique dans les règles de l'art et de respecter scrupuleusement toutes les instructions fournies plus bas pour ne pas risquer d'invalider la garantie.

1. Utiliser (en toute circonstance et quel que soit le lieu d'installation d'un décodeur) les connecteurs étanches IP68 présents dans le catalogue Irritrol (page 39).

2. La pose du décodeur doit être immédiatement suivie de la connexion étanche des cinq câbles, câble jaune/vert de la mise à terre compris.

3. Ne pas laisser ou abandonner le décodeur à ciel ouvert sans

l'avoir connecté comme indiqué ci-dessus. Ceci pour éviter qu'en cas de pluie, de neige, etc., de l'eau ne puisse s'infiltrer à travers les points de câblage.

4. L'utilisation des connecteurs étanches est essentielle également pour éviter la formation d'oxyde sur les câbles.

L'oxydation des câbles peut compromettre le bon fonctionnement de toute l'installation.

5. Le connecteur étanche ne peut être réutilisé pour une seconde connexion, puisque dans ce cas la sortie de la graisse empêcherait de garantir le degré de protection. Utiliser un connecteur neuf.

6. Utiliser exclusivement les bornes jaune ou rouge fournies avec le connecteur étanche, ne pas utiliser de ruban isolant de quelque type que ce soit.

7. Toute intervention de modification ou réparation du décodeur invalide la garantie.

![](_page_13_Figure_17.jpeg)

Tous les décodeurs sont testés en laboratoire. Le test d'immersion est effectué en eau douce à 1 mètre de profondeur pendant 72 heures; le test électrique fonctionnel est ensuite effectué. Les décodeurs sont garantis à une profondeur max. de 50 cm.

### Lancement de la recherche automatique

ATTENTION! Pendant la phase de recherche des décodeurs, ne pas intervenir sur l'installation pour ne pas risquer d'endommager

l'ICOD PLUS de manière irréparable.

Pour lancer la recherche automatique, maintenir simultanément enfoncées les touches Valve "+" et "-" pendant 3 secondes.

Ensuite, l'ICOD PLUS effectuera la recherche : l'indication DECODERS SEARCH s'affichera et le voyant rouge "IRRI-ON" s'allumera sur le moniteur.

La procédure dure plus ou moins longtemps selon le nombre de décodeurs installés.

Si l'installation compte un nombre important de décodeurs, il est probable que la recherche échoue à la première tentative (les condensateurs de tous les décodeurs doivent finir de se charger mutuellement); répéter l'opération deux ou trois fois.

En cas d'échec de la recherche automatique, rentrer manuellement les codes et contrôler le fonctionnement de l'installation.

Par exemple, en cas d'installation de 16 décodeurs, FOUND 16 devra s'afficher au terme de la recherche sous la légende DECODERS SEARCH ; la recherche est alors terminée.

En revanche, dans le cas où au bout de quelques instants, l'indication DECODERS SEARCH - NOT FOUND! s'afficherait, il serait nécessaire de contrôler la connexion des deux câbles à la borne OUT ou la connexion de l'installation. Résoudre l'anomalie et répéter l'opération.

### Attribution de la zone

En appuyant à plusieurs reprises sur la touche Valve "+" ou "-", il est possible de faire défiler tous les décodeurs trouvés par l'ICOD PLUS tandis que sur le moniteur l'indication DECODER xxxxxx (ex. 00038F) - ASSIGNED TO --- s'affiche; en appuyant sur la touche Station "+" ou "-", l'ICOD PLUS attribuera à chaque décodeur la zone choisie par l'utilisateur.

S'assurer en les contrôlant un par un que les numéros de série des décodeurs trouvés correspondent à ceux installés et reportés sur le projet ou dans le tableau prévu à cet effet.

Une fois le nombre de stations correspondant associé à chaque décodeur, il est possible de passer à la phase de contrôle technique et de mise en service de l'installation. Le dispositif est à présent prêt à fonctionner .

N.B. 4 décodeurs maximum peuvent être attribués à chaque station et pour les cas les plus exigeants il est possible d'intervenir en modifiant certains paramètres; pour effectuer de telles modifications demander les informations nécessaires au service technique.

### Saisie manuelle des numéros de série des décodeurs

Dans le cas où sur l'installation fonctionnant avec le système COD-DECOD, l'on souhaiterait ajouter un décodeur, il serait possible de rendre cette opération plus rapide en rentrant manuellement le numéro de série correspondant sans devoir répéter la recherche automatique. La saisie du numéro de série et son association au numéro de zone s'effectuent comme suit.

Appuyer simultanément sur les touches Station "+" et "-" pendant 3 secondes. Sur le moniteur s'affiche ensuite l'indication DECODER xxxxxx - INDEX x/80 (xxxxxx représentant le code d'un décodeur précédemment installé et x/80 indiquant le numéro d'ordre le plus bas parmi tous les numéros de série des décodeurs correspondants trouvés par l'ICOD PLUS).

A l'aide de la touche "+" de VALVE faire défiler jusqu'à DECODER FFFFFF - INDEX x/80 ce qu'apparaisse; Il est ensuite possible de rentrer le numéro de série à six chiffres du décodeur précédemment installé.

A l'aide des touches Cursor " + " ou " - " positionner le curseur clignotant sur le chiffre F à modifier; ensuite, rentrer le chiffre ou la lettre en appuyant sur les touches Station "+" ou "-". Répéter l'opération pour tous les autres codes à modifier.

Un fois le bon numéro de série rentré, appuyer simultanément sur les deux touches Station pendant 3 sec. Cette opération permet de quitter la phase de programmation du numéro de série.

Sur le moniteur s'affiche DECODER xxxxxx - ASSIGNED TO --- (xxxxxx indiquant le numéro de série du décodeur précédemment ajouté (ex. 00038F)) et, comme précédemment indiqué, en appuyant sur une des touches de Station, le numéro de zone voulu est associé à cette dernière. Une fois le numéro sélectionné, n'effectuer aucune autre opération: l'appareil a déjà mémorisé les données rentrées.

Dans le cas où un code existant serait rentré, lors de l'attribution de la Station, l'indication THIS SERIAL NUM s'afficherait sur le moniteur . - ALREADY EXISTS!

### Raccordements sur place

Pour effectuer les connexions, il est indispensable, comme indiqué précédemment, d'utiliser les connecteurs indiqués ci-dessous; les points de jonction doivent être tous contrôlables (placer les connexions dans des regards ou des boîtiers de dérivation).

Les fils électriques doivent être dénudés sur environ 3 cm et les câbles, soigneusement croisés entre eux, doivent être branchés à la borne prévue à cet effet (jaune ou rouge, selon la section du câble).

Ne pas utiliser de ruban isolant ou vulcanisant de quelque type que ce soit (ce type de matériau ne garantissant pas une parfaite isolation à l'eau).

Placer pour finir la borne dans le connecteur étanche et refermer le couvercle du connecteur (fermeture à encastrement).

Il est recommandé de laisser une bonne longueur de fil dans le regard de façon à éviter les tensions dommageables sur le fil et sur le décodeur (tirage) et à faciliter les interventions d'entretien.

N.B.: ne pas introduire deux bornes dans le même connecteur.

![](_page_15_Picture_7.jpeg)

### Test et contrôle technique

Il est possible de procéder à un essai en positionnant le curseur de l'unité d'irrigation en mode manuel; de la sorte il est possible d'activer n'importe quelle zone à condition qu'elle ait été enregistrée lors de la phase de programmation de l'ICOD PLUS.

Par exemple, activer manuellement la Station 1: au bout de 2 secondes le décodeur MV/CP s'activera (s'il est connecté) et 5 secondes plus tard (paramètre modifiable par l'intermédiaire du logiciel) le décodeur correspondant s'activera.

Il est rappelé qu'il est possible d'activer un maximum de 4 décodeurs avec le même nombre de stations. Dans ce cas, l'activation des décodeurs s'effectuera en séquence avec un retard d'une seconde entre un décodeur et le suivant (paramètre réglable jusqu'à n. secondes).

### Alarmes

Le système ICOD dispose de quatre types d'alarmes, à savoir:

- circuit ouvert (faible absorption); à cette alarme est associé le message ALARM: LINE OPEN - ZONES: x; (cette alarme n'est pas signalée si plusieurs décodeurs sont simultanément activés ou si un décodeur MV ou CP est utilisé)

- surcharge (absorption anormale) ; le message ALARM est associé à cette alarme: OVERLOAD - ZONES: x;

- court-circuit (haute absorption); le message ALARM est associé à cette alarme: LINE SHORT - ZONES: x; - alarme générique; le message ALARM est associé à cette alarme: LINE SHORT - ZONES: ??? dans les rares cas où une anomalie différente de celles susmentionnées se produit.

Dans ces quatre situations, outre l'affiche du message sur le moniteur, un relais d'alarme est simultanément activé auquel il est possible de brancher un cadran d'appel téléphonique, un clignotant, une sirène, etc. Dans le cas où une alarme se déclencherait, pour désactiver l'avertisseur éventuellement relié, appuyer sur n'importe quelle touche de l'ICOD. En appuyant à plusieurs reprises, y compris dans un deuxième temps, sur la touche CURSOR " u ", il est possible de savoir si des alarmes se sont déclenchées pendant la phase d'irrigation et si oui, lesquelles; une fois terminée la liste de ces alarmes, l'indication NO MORE ALARMS - CLEAR

ALARMS? s'affiche.

A ce stade, pour effacer les alarmes mémorisées, appuyer sur la touche CURSOR " + " et l'indication ICOD PLUS sera à nouveau affichée sur le moniteur.

Il est possible d'utiliser les signaux d'alarme suivants:

![](_page_16_Picture_3.jpeg)

![](_page_16_Picture_4.jpeg)

![](_page_16_Picture_6.jpeg)

Clignotant Sirène Cadran d'appel tél.

### Installation, activation et désactivation MV/CP

Tous les décodeurs disposent de cinq fils dont: deux noirs pour le branchement à la ligne ICOD PLUS (borne OUT), un jaune/vert pour la mise à la terre (borne GND) et deux rouges pour le branchement à la vanne solénoïde pour les modèles EV et MV ou de couleur grise pour le modèle CP.

Ce dernier dispose également à l'intérieur d'un contact pur N.O. auquel il est possible d'appliquer une charge (pompe) aux caractéristiques suivantes: 230VCA 10A max.

Comme indiqué précédemment, il n'est pas nécessaire de connecter l'ICOD PLUS à la commande MV présente sur le bornier de l'unité d'irrigation (si présente) puisque l'ICOD PLUS la possède en mémoire.

Par défaut, l'ICOD PLUS a la commande MV activée, à savoir sur ON; ce qu'il est possible de vérifier en appuyant simultanément sur les deux touches CURSOR; l'indication MASTER VALVE ENABLED (ON) s'affiche ensuite.

Pour modifier cette condition, il suffit de maintenir enfoncées simultanément les touches CURSOR pendant 3 secondes, l'indication MASTER VALVE DISABLED (OFF) s'affiche ensuite et ainsi de suite. De la sorte, il est possible de désactiver et de réactiver la commande.

Il est rappelé qu'il est possible d'activer un maximum de 4 décodeurs avec le même nombre de stations. Dans ce cas, l'activation des décodeurs s'effectuera en séquence avec un retard d'une seconde entre un décodeur et le suivant (paramètre réglable jusqu'à n. secondes).

Dans le cas en revanche où 3 vannes max. seraient connectées à chaque décodeur, ces dernières seraient activées simultanément.

N.B.: ne jamais désactiver la commande MV

![](_page_16_Picture_17.jpeg)

![](_page_16_Picture_19.jpeg)

![](_page_16_Picture_21.jpeg)

Décodeur Électrovanne Décodeur Vanne principale Décodeur commande Pompe

# Extension du système

Dans le cas où l'on souhaiterait augmenter le nombre d'entrées de l'ICOD jusqu'à un max, de 48, cette opération serait possible en acquérant ensuite un ou plusieurs modules et en les ajoutant simplement au circuit de l'ICOD PLUS.

L'ICOD PLUS ne doit pas être alimenté à chaque fois que l'on effectue cette opération, ceci pour éviter d'endommager l'appareil ou d'entraîner son mauvais fonctionnement, sans compter que dans ce cas le module ne serait pas reconnu. Les modules doivent être ajoutés par ordre sériel en suivant l'indication sérigraphique figurant sur la carte.

Si cette condition n'est pas respectée, le système reconnaît uniquement les entrées ajoutées correctement. Sur l'ICOD PLUS, il suffit d'ouvrir le couvercle sérigraphié, d'introduire la borne pré-câblée et d'introduire le module d'extension à 8 zones (la borne pré-câblée, le câble et le module d'extension sont inclus dans le Kit IT-ICODEXP8PLUS).

![](_page_17_Figure_4.jpeg)

Kit module extension code IT-IDECODEX8PLUS

Point de connexion sur l'ICOD des Modules d'extension

![](_page_17_Picture_7.jpeg)

# Montage mural

![](_page_18_Figure_1.jpeg)

### Caractéristiques techniques

**Contenant**: PVC, usage externe/interne, couvercle de fermeture amovible à 4 vis, IP56, brides de fixation murale **Dimensions et poids:** 220 x 300 x 120 mm. (P x L x A) - 4.3 kg environ Entrées: 8, 16, 24, 32, 40, 48 en fonction des modules installés **Branchements**: Câble d'alimentation: 3 x 1 mm2 Câble de branchement entrées: 1 (3 max.) x 16 x 0,5 mm2 Câble unipolaire noir 1 mm2 commun (COM) Câble de branchement aux décodeurs de 1 à 6 mm2 max. **Alimentation**: Entrée: primaire 230 V CA 50/60 Hz. Secondaire A: (de transformateur interne toroïdal) 7 V CA, 400 mA Secondaire B (de transformateur interne toroïdal) 33.5 V CA, 2.2 A Sortie: à deux fils 46 VCC, max. 2 A **Entrée capteur**: Interrupteur N.F. Sortie Alarme: Relais N.F. ou N.O., max. 230 VCA, max. 10 A **Borniers**: Entrées (1, 2, 3, ...., 48 x 1 mm2 Sortie (OUT) 6 mm2 max. Port RS232 de connexion au PC **Températures**: da -5° C à +50° C

#### **Tensions**:

Tension de sortie (OUT): 46 VCC Tension de maintien  $EV = 5.8$  VCC  $*$ Tension de maintien CP/MV = 11 VCC \*

#### **Absorption**:

Décodeur EV activé (sans solénoïde) = 11 mA  $\pm$ 10%  $*$ 

Décodeur EV en stand-by =  $5$  mA  $\pm 10\%$  \*

Décodeur EV avec solénoïde\*\* activé = 53 mA ±10% \*

Décodeur MV = 170 mA  $\pm$ 10%  $*$ 

Décodeur  $CP = 12$  mA  $\pm 10\%$  \*

\* paramètres de configuration modifiables par logiciel-\*\*solénoïde: IRRITROL - 24VCA, démarrage 340 mA, maintien 200 mA, résistance 32 ohm.

### Poste du cahier des charges

#### *ICOD PLUS*

Fourniture et installation dans les règles de l'art d'un appareillage électronique certifié CE de codage du signal d'ouverture/fermeture provenant d'un programmateur d'irrigation, pour la réalisation d'une installation d'irrigation automatisée "monocâble". L'appareil de codage doit permettre l'ouverture, par l'intermédiaire de décodeurs installés sur place,d'électrovannes munies de solénoïde à 24 Volt, à l'aide d'un câble électrique tripolaire, avec un pôle destiné au branchement de terre, à la distance minimum, section du câble électrique de 1,5 mm2 de mètres exection de 6,0 mm2 de mètres

#### *DÉCODEUR*

Fourniture et installation dans les règles de l'art d'un décodeur pour appareillage électronique de codage du signal d'ouverture/fermeture provenant d'un programmateur d'irrigation, pour la réalisation d'une installation d'irrigation automatisée "monocâble".

### Comment accéder aux paramètres modifiables

Les paramètres internes de l'ICOD PLUS peuvent être modifiés aussi bien directement depuis l'ICOD PLUS que par connexion de ce dernier à un PC disposant du logiciel de gestion.

Modification des paramètres directement depuis l'ICOD

Pour accéder au menu des paramètres modifiables, il est nécessaire d'appuyer simultanément sur les trois touches supérieures (+)(+)(>).

rentrer le mot de passe en utilisant la touche (u) jusqu'au dernier chiffre et en appuyant sur la touche (+) de STATION, rentrer le chiffre 1 (à condition que le mot de passe n'ait pas été modifié).

Appuyer à présent sur la touche (+) de Valve pour accéder au menu des paramètres modifiables.

![](_page_19_Picture_20.jpeg)

## Modification des paramètres

Toutes les modifications des paramètres internes de l'ICOD PLUS peuvent être effectuées comme indiqué dans le chapitre précédent (modalité plus efficace et rapide) ou à travers un PC connecté au codeur à travers le port RS232. Le branchement au port RS232 permet la variation de certains paramètres de fonctionnement de l'ICOD PLUS, comme par exemple les temps de retard entre un décodeur et l'autre ou la tension de maintien EV et MV/CP.

Depuis le PC, il est également possible d'activer les zones via PC, de mémoriser sur HD les configurations de l'ICOD, de visualiser et/ou de désactiver les alarmes, etc. De la sorte, l'ICOD PLUS répond mieux aux besoins et aux caractéristiques spécifiques de l'installation.

Ci-après la liste complète des paramètres modifiables.

![](_page_20_Picture_81.jpeg)

#### **Largeur d'impulsion ACK**

Description du paramètre

La valeur de largeur d'impulsion ACK est un paramètre fonctionnel qui conditionne le résultat de la recherche automatique.

Méthode de contrôle du paramètre

Ce paramètre peut être contrôlé uniquement au sein de nos laboratoires.

Guide des modifications du paramètre

Valeur standard de 150 ms. Si la recherche automatique échoue, augmenter la valeur de largeur d'impulsion ACK . Si la recherche automatique trouve un nombre de décodeurs supérieur au nombre de décodeurs effectivement présents, réduire la valeur ACK. Avant toute variation de ce paramètre, il est recommandé de consulter le service technique Irritrol.

Problèmes de fonctionnement pour cause de mauvaise configuration du paramètre Erreurs sur la recherche automatique.

Conseils Ne modifier le paramètre qu'en cas de besoin.

#### **Temps entre 2 activations**

Description du paramètre Ce paramètre permet de maintenir actif MV et/ou CP quand l'ICOD PLUS passe d'une station à l'autre.

Méthode de contrôle du paramètre Ce paramètre peut être contrôlé uniquement au sein de nos laboratoires.

Guide des modifications du paramètre La modification de ce paramètre est réservée au service technique Irritrol.

Problèmes de fonctionnement pour cause de mauvaise configuration du paramètre Les C/P et/ou MV se désactivent à chaque changement de station, si l'on augmente la valeur standard. Si l'on réduit la valeur standard, le changement entre une station et la suivante n'intervient pas.

Conseils Ne jamais modifier ce paramètre.

#### **Tension de maintien**

#### Description du paramètre

La valeur de tension de maintien indique le voltage présent sur les câbles électriques en entrée sur la vanne solénoïde et représente par conséquent l'énergie nécessaire à l'excitation de la vanne solénoïde et à l'ouverture de l'électrovanne.

#### Méthode de contrôle du paramètre

Pour contrôler sur place la valeur de tension de maintien, on utilise un testeur standard d'électricien, réglé sur VCC avec valeur max. d'échelle de 20 Volt. Les pointes rouges/noires du testeur doivent être reliées aux fils en sortie du décodeur alors que la station correspondante est active. La mesure est considérée comme correcte si la variation entre la valeur programmée sur l'ICOD et la valeur mesurée sur place est de +/- 10%.

#### Guide des modifications du paramètre

La valeur standard de 5,8 VCC est recommandée pour l'activation des vannes solénoïdes standard Irritrol (24 VCC-50 Hz absorption

au démarrage 0,34 Ampère - absorption maintien 0,20 Ampère).

Les modifications de la tension de maintien sont par conséquent nécessaires en cas d'utilisation de vannes solénoïdes aux caractéristiques techniques différentes.

Si la vanne solénoïde a une absorption supérieure, la valeur de tension de maintien doit diminuer, tandis que si l'absorption est inférieure, la valeur doit augmenter. Dans le cas où les caractéristiques de la vanne solénoïde ne seraient pas connues, utiliser le testeur standard d'électricien, réglé sur Ohm, valeur max. d'échelle <200 Ohm, en branchant les pointes rouge/noire aux fils sortant de la vanne solénoïde. Des valeurs de 35 Ohm (+/- 10%) se réfèrent à une vanne solénoïde standard. Des valeurs supérieures indiquent que la vanne solénoïde a une absorption inférieure, tandis que des valeurs inférieures sont propres aux vannes solénoïdes à haute absorption. Toutes les modifications doivent être effectuées par tâtonnement, jusqu'à ce que soit trouvée la valeur garantissant un bon fonctionnement.

Problèmes de fonctionnement pour cause de mauvaise configuration du paramètre

Des valeurs de tension de maintien inférieures à celles requises par la vanne solénoïde peuvent entraîner le déclenchement, par l'ICOD, de l'alarme de "CIRCUIT OUVERT". Des valeurs supérieures peuvent entraîner le déclenchement de l'alarme "SURCHARGE".

**Conseils** 

Ne modifier le paramètre qu'en cas de besoin.

#### **Largeur impulsion EV**

Description du paramètre La valeur de largeur d'impulsion EV est un paramètre technique relatif à la fonction recherche automatique du décodeur.

Méthode de contrôle du paramètre Ce paramètre n'est pas vérifiable sur place

#### Guide des modifications du paramètre

La valeur standard est de 20 ms et doit être modifiée quand la recherche automatique échoue. Si l'installation est dotée de plus de 32 décodeurs et que la recherche automatique de l'ICOD ne permet pas de les reconnaître, il est possible d'augmenter la sensibilité de la recherche en augmentant la valeur relative à la largeur d'impulsion EV. Dans le cas en revanche d'une installation comprenant peu de décodeurs, et très proches de l'ICOD, il est possible que ce dernier identifie un nombre de décodeurs supérieur au nombre de décodeurs effectivement installés.

Dans ce cas, il est recommandé d'abaisser la sensibilité de recherche en abaissant la valeur de largeur impulsion EV.

#### Problèmes de fonctionnement pour cause de mauvaise configuration du paramètre

Des valeurs de largeur d'impulsion supérieures à celles requises par l'installation peuvent entraîner la reconnaissance, de la part de l'ICOD, de décodeurs n'étant pas effectivement présents. Des valeurs inférieures à celles requises par l'installation peuvent entraîner la reconnaissance partielle ou la non-reconnaissance, de la part de l'ICOD, des décodeurs installés.

Conseils

Ne modifier le paramètre qu'en cas de besoin.

#### **Tension de maintien MV - CP**

#### Description du paramètre

La valeur de tension de maintien indique le voltage présent sur les câbles électriques en entrée sur la vanne solénoïde et représente par conséquent l'énergie nécessaire à l'excitation de la vanne solénoïde et à l'ouverture de l'électrovanne.

#### Méthode de contrôle du paramètre

Pour contrôler sur place la valeur de tension de maintien, utiliser un testeur standard d'électricien, réglé sur VCC avec valeur max. d'échelle de 20 Volt. Les pointes rouges/noires du testeur doivent être reliées aux fils en sortie du décodeur alors que la station correspondante est active. La mesure est considérée comme correcte si la variation entre la valeur programmée sur l'ICOD PLUS et la valeur mesurée sur place est de +/- 10%.

#### Guide des modifications du paramètre

La valeur standard de 5,8 VCC est recommandée pour l'activation des vannes solénoïdes standard Irritrol (24 VCC-50 Hz à absorption au démarrage de 0,34 Ampère et absorption de maintien de 0,20 Ampère).

Les modifications de la tension de maintien sont par conséquent nécessaires en cas d'utilisation de vannes solénoïdes aux caractéristiques techniques différentes.

Si la vanne solénoïde a une absorption supérieure, la valeur de tension de maintien doit diminuer, tandis que si l'absorption est inférieure, la valeur doit augmenter. Dans le cas où les caractéristiques de la vanne solénoïde ne seraient pas connues, utiliser le testeur standard d'électricien, réglé sur Ohm, valeur max. d'échelle <200 Ohm, en branchant les pointes rouge/noire aux fils sortant de la vanne solénoïde. Des valeurs de 35 Ohm (+/- 10%) se réfèrent à une vanne solénoïde standard. Des valeurs supérieures indiquent que la vanne solénoïde a une absorption inférieure, tandis que des valeurs inférieures sont propres aux vannes solénoïdes à haute absorption. Toutes les modifications doivent être effectuées par tâtonnement, jusqu'à ce que soit trouvée la valeur garantissant un bon fonctionnement.

Problèmes de fonctionnement pour cause de mauvaise configuration du paramètre

Des valeurs de tension de maintien inférieures à celles requises par la vanne solénoïde peuvent entraîner le déclenchement, de la part de l'ICOD PLUS, de l'alarme "CIRCUIT OUVERT". Des valeurs supérieures peuvent entraîner le déclenchement de l'alarme "SURCHARGE".

#### **Conseils**

Ne modifier le paramètre qu'en cas de besoin.

#### **Tension d'impulsion ACK**

#### Description du paramètre

La valeur de tension impulsion ACK est un paramètre technique relatif à la fonction de recherche automatique du décodeur.

Méthode de contrôle du paramètre Ce paramètre n'est pas vérifiable sur place

Guide des modifications du paramètre

La valeur standard est de 15 V et doit être modifiée quand la recherche automatique échoue. Si l'installation est dotée de plus de 32 décodeurs et que la recherche automatique de l'ICOD PLUS ne permet pas de les reconnaître, il est possible d'augmenter la sensibilité de la recherche en augmentant la valeur relative à la tension d'impulsion ACK. Dans le cas en revanche d'une installation comprenant peu de décodeurs, et très proches de l'ICOD PLUS, il est possible que ce dernier identifie un nombre de décodeurs supérieur au nombre de décodeurs effectivement installés. Dans ce cas, il est recommandé d'abaisser la sensibilité de recherche en abaissant la valeur de tension d'impulsion ACK.

Problèmes de fonctionnement pour cause de mauvaise configuration du paramètre

Des valeurs de tension d'impulsion ACK supérieures à celles requises par l'installation peuvent entraîner la reconnaissance, de la part de l'ICOD PLUS, de décodeurs n'étant pas effectivement présents. Des valeurs inférieures à celles requises par l'installation peuvent entraîner la reconnaissance partielle ou à la non-reconnaissance, de la part de l'ICOD PLUS, des décodeurs installés.

#### Conseils

Ne modifier le paramètre qu'en cas de besoin.

#### **Courant minimum de recherche**

#### Description du paramètre

La valeur de courant minimum de recherche est un paramètre technique relatif à la fonction de recherche automatique des décodeurs.

Méthode de contrôle du paramètre Ce paramètre n'est pas vérifiable sur place

#### Guide des modifications du paramètre

La valeur standard est de 70 mA et doit être modifiée quand la recherche automatique échoue. Si l'installation est dotée de plus de 32 décodeurs et que la recherche automatique de l'ICOD PLUS ne permet pas de les reconnaître, il est possible d'augmenter la sensibilité de la recherche en abaissant la valeur relative au courant minimum de recherche. Dans le cas en revanche d'une installation comprenant peu de décodeurs, et très proches de l'ICOD, il est possible que ce dernier identifie un nombre de décodeurs supérieur au nombre de décodeurs effectivement installés. Dans ce cas, il est recommandé d'abaisser la sensibilité de recherche en augmentant la valeur de courant minimum de recherche.

Problèmes de fonctionnement pour cause de mauvaise configuration du paramètre

Des valeurs de tension d'impulsion ACK supérieures à celles requises par l'installation peuvent entraîner la reconnaissance, de la part de l'ICOD PLUS, de décodeurs n'étant pas effectivement présents. Des valeurs inférieures à celles requises par l'installation peuvent entraîner la reconnaissance partielle ou à la non-reconnaissance, de la part de l'ICOD PLUS, des décodeurs installés.

#### **Conseils**

Ne modifier le paramètre qu'en cas de besoin.

#### **Courant maximum**

#### Description du paramètre

La valeur de courant maximum est un paramètre technique relatif à l'absorption que peut supporter l'ICOD PLUS.

#### Méthode de contrôle du paramètre

Pour contrôler sur place la valeur de courant maximum, utiliser un testeur standard d'électricien, réglé sur Ampère avec valeur max. d'échelle 10 Ampères. Les pointes rouges/noires du testeur doivent être reliées en série, l'une à une des bornes en sortie de l'ICOD PLUS et l'autre au fil en direction du champ. Attention, il peut s'avérer nécessaire de déplacer le contact du câble rouge sur le testeur. La mesure est considérée comme correcte si la variation entre la valeur programmée sur l'ICOD PLUS et la valeur mesurée sur place est de +/- 10%.

#### Guide des modifications du paramètre

La modification de ce paramètre est nécessaire quand un décodeur ou une partie de la ligne est censé être en court-circuit. Procéder comme suit. Augmenter la valeur jusqu'à 2 Ampères et contrôler si, dans ces conditions, l'installation fonctionne (ne pas faire durer l'essai plus de 5 minutes). Activer un secteur d'irrigation fonctionnant correctement et contrôler visuellement si un autre secteur d'irrigation est activé. Si oui, le problème de court-circuit concerne ce secteur (décodeur ou vanne solénoïde); changer la pièce défectueuse. Si aucun secteur ne

s'active de manière imprévue, cela indique que le court-circuit concerne la ligne. Dans ce cas, isoler progressivement le circuit électrique, jusqu'à ce que soit trouvé, par exclusion, le point à hauteur duquel est présent le court-circuit. Après avoir éliminé le court-circuit, rétablir les valeurs standard.

Problèmes de fonctionnement pour cause de mauvaise configuration du paramètre Des valeurs de courant maximum inférieures à celles requises par l'installation peuvent entraîner le déclenchement, de la part de l'ICOD, de l'alarme "SURCHARGE" ou "COURT-CIRCUIT". Des valeurs supérieures à celles requises par l'installation peuvent endommager gravement l'ICOD PLUS.

Conseils

Ne modifier le paramètre qu'en cas de besoin.

#### **Retard entre MV et EV**

Description du paramètre

La valeur de retard entre MV et EV représente le temps qui s'écoule entre l'ouverture de la vanne principale et l'ouverture de l'électrovanne.

Méthode de contrôle du paramètre

Mesurer à l'aide d'un compteur le temps qui s'écoule entre On MV et On EV.

#### Guide des modifications du paramètre

La modification de ce paramètre est nécessaire lorsque l'on souhaite ne pas forcer le système de pressurisation (pompe). En effet, à la mise en marche de la pompe, si les conduits sont complètement vides et que l'électrovanne est ouverte, une condition hydraulique, caractérisée par un très haut débit et une faible hauteur d'élévation, accompagnés par une forte consommation d'énergie, se produit.

Problèmes de fonctionnement pour cause de mauvaise configuration du paramètre. Des valeurs de retard excessives peuvent induire des pressions élevées sur l'installation, tandis que des valeurs de retard insuffisantes peuvent entraîner une augmentation de l'absorption d'énergie de l'électropompe.

**Conseils** Ne modifier le paramètre qu'en cas de besoin.

#### **Retard entre EV et EV**

Description du paramètre La valeur du retard entre EV et EV représente le temps qui s'écoule entre l'ouverture d'une électrovanne et la suivante.

Méthode de contrôle du paramètre Mesurer avec un compteur le temps qui s'écoule entre On EV1 et On EV2.

#### Guide des modifications du paramètre

La modification de ce paramètre est nécessaire sur les installations à basse pression de service. Dans de tel-

les conditions, il est possible que l'électrovanne en cours de fermeture ne soit pas complètement fermée quand l'impulsion arrive à une autre électrovanne. La première électrovanne, en raison de l'ouverture partielle de la seconde, ne parviendrait pas à se fermer pour cause de pression minimum absente. La seconde électrovanne parviendrait néanmoins à s'ouvrir. La solution consiste à augmenter le temps de retard entre une vanne et l'autre.

Problèmes de fonctionnement pour cause de mauvaise configuration du paramètre Des valeurs de retard excessives peuvent induire des pressions élevées sur l'installation, tandis que des valeurs de retard insuffisantes peuvent empêcher la fermeture hydraulique des électrovannes en off.

Conseils Ne modifier le paramètre qu'en cas de besoin.

#### **Courant de circuit ouvert**

Description du paramètre Ce paramètre intervient sur l'alarme de circuit ouvert.

Méthode de contrôle du paramètre Ce paramètre peut être contrôlé uniquement au sein de nos laboratoires.

Guide des modifications du paramètre Abaisser ce paramètre à la valeur (0) pour exclure l'alarme de circuit ouvert. Augmenter la valeur pour augmenter la sensibilité au circuit ouvert.

Problèmes de fonctionnement pour cause de mauvaise configuration du paramètre Avec des valeurs supérieures à 10, il est possible que des alarmes injustifiées se déclenchent, tandis qu'avec la valeur 0, la fonction de détection des alarmes est désactivée.

**Conseils** Ne modifier ce paramètre qu'en cas de besoin.

#### **Vanne principale activée**

Description du paramètre Indique l'ouverture de la MV à chaque fois que s'ouvre une EV.

Méthode de contrôle du paramètre Ce paramètre peut être contrôlé uniquement au sein de nos laboratoires.

Guide des modifications du paramètre Ne jamais désactiver la MV, quand bien même elle ne serait pas utilisée.

Problèmes de fonctionnement pour cause de mauvaise configuration du paramètre Dans le cas où la MV aurait été désactivée par erreur, le bon fonctionnement de l'ICOD PLUS pourrait être compromis.

Conseils Ne jamais modifier ce paramètre.

#### **Modifier mot de passe**

Description du paramètre La saisie du mot de passe (PW) permet d'accéder au menu des paramètres modifiables.

Méthode de contrôle du paramètre

Attention: noter le mot de passe et le confier uniquement aux personnes autorisées à effectuer des modifications de paramètres fonctionnels de l'ICOD PLUS!

En cas d'oubli du mot de passe, il est possible de l'annuler en contactant à cet effet le service technique Irritrol.

#### **Guide des modifications du paramètre**

Pour rentrer le mot de passe et accéder au menu des paramètres modifiables, il est nécessaire d'appuyer simultanément sur les trois touches supérieures  $(+)(+)(>)$ . Rentrer le mot de passe en utilisant la touche (u) jusqu'au dernier chiffre et en appuyant sur la touche (+) de Station, rentrer le chiffre (1). Appuyer à présent sur la touche (+) de Valve pour accéder au menu des paramètres modifiables.

Le dernier paramètre du menu est "MODIFIER MOT DE PASSE"; ce dernier peut être modifié en appuyant sur la touche CURSOR (u) jusqu'à ce que le chiffre à modifier soit atteint; ensuite, appuyer sur la touche (+) de Station pour rentrer le chiffre voulu. Répéter la procédure pour tous les autres chiffres. Au terme de l'opération, appuyer simultanément sur les trois touches supérieures (+)(+)(>).

De la sorte, le nouveau mot de passe est mémorisé.

#### **Conseils**

Ne modifier le paramètre qu'en cas de besoin.

### Enregistrement et activation d'un cycle ou d'une unique zone en modalité manuelle

#### **Description du paramètre**

La saisie des minutes d'activation associées à la station permet la programmation d'un éventuel cycle d'irrigation en modalité manuelle. Dans le cas où le programmateur serait défectueux, il serait ainsi possible de procéder néanmoins à l'irrigation du jardin ou des cultures.

#### **Guide des modifications du paramètre**

Pour rentrer le temps d'irrigation en minutes et associer ces dernières au numéro de la station, il est nécessaire d'accéder au menu des paramètres modifiables en procédant comme suit.

1. Appuyer simultanément sur les trois touches supérieures (+)(+)(>). Rentrer le mot de passe en utilisant la touche (>) jusqu'à ce que le dernier chiffre soit atteint et en appuyant ensuite sur la touche (+) de "Station", puis rentrer le nombre (1). Appuyer ensuite sur la touche (-) de Valve pour accéder au menu des paramètres modifiables. S'affiche ensuite la page qui indique le numéro de la station (1) et les minutes "000".

2. Pour modifier les minutes, appuyer sur la touche "+" de "Station". Une augmentation d'une minute correspond à chaque enclenchement de la touche. Rentrer le temps en minutes (max. 240 min.) correspondant à la durée d'irrigation voulue sur la station (1).

3. Pour passer à la station suivante, appuyer sur la touche CURSOR (>) jusqu'à ce que le numéro de la station pour laquelle on souhaite effectuer une modification soit atteint. Rentrer le temps d'activation comme indiqué au point "2" ci-dessus.

4. Répéter la procédure décrite aux points "2" et "3" pour programmer en minutes le temps des autres stations.

5. Au terme des opérations, appuyer simultanément sur les trois touches supérieures  $(+)(+)(>)$ 

6. Pour activer un cycle d'irrigation, il suffit de maintenir simultanément enfoncées les deux touches Cursor jusqu'à ce que l'indication "programme actif" s'affiche sur le moniteur. Le voyant rouge "IRRI-ON" s'allumera conjointement à l'activation. Le cycle prend fin au terme de l'irrigation de la dernière station.

7. Pour interrompre le cycle d'irrigation programmé sur l'ICOD PLUS, il suffit de maintenir simultanément enfoncées les deux touches Cursor jusqu'à ce que l'indication "programme non actif" s'affiche sur le moniteur Le voyant rouge "IRRI-ON" doit s'éteindre simultanément.

N.B. Il n'est pas possible d'activer ou de désactiver par l'intermédiaire des touches Cursor un programme d'irrigation configuré sur le programmateur relié à l'ICOD PLUS.

### Alarme de circuit ouvert: que faire?

A) Si l'ICOD PLUS signale que le circuit est ouvert sur toutes le zones, le problème est localisé entre l'ICOD PLUS et le premier décodeur. Dans ce cas, procéder comme suit:

S'assurer que la connexion entre l'ICOD PLUS et la ligne est conforme aux instructions du manuel d'installation. Si la ligne n'a pas été branchée aux bornes "out" de l'ICOD ou que le branchement est défectueux, l'intervention de rétablissement permettra de résoudre le problème du circuit ouvert. En revanche, si, en dépit du contrôle/intervention, le problème persiste, passer au point 2.

S'assurer que la connexion entre la ligne et le premier décodeur est conforme aux instructions du manuel d'installation. Si la connexion n'a pas été effectuée ou que le branchement est défectueux, l'intervention de rétablissement permettra de résoudre le problème du circuit ouvert. En revanche, si, en dépit du contrôle/intervention, le problème persiste, passer au point 3.

Contrôler, à l'aide d'un testeur standard (multimètre) d'électricien réglé sur Volt DC, valeur max. échelle de 50 VCC minimum, que le voltage présent sur les fils noirs du premier décodeur, alors que l'ICOD PLUS est actif, est de 46 VCC (+/- 10%). Si le voltage est inférieur à 41 VCC ou qu'aucune tension n'est présente, contrôler l'état du câble électrique sur la longueur comprise entre l'ICOD et le premier décodeur, à travers la procédure suivante: débrancher les câbles du bornier de l'ICOD PLUS et les unir les uns aux autres (pour les court-circuiter); contrôler ensuite, en utilisant un testeur standard d'électricien réglé sur Ohm, avec valeur max. échelle de 200 Ohm minimum, connecté aux câbles électriques sur le point de connexion au premier décodeur, que la résistance est comprise dans l'intervalle indiqué par le programme "Résistance câbles électriques" présent sur la disquette de 3 1/2". Si la valeur est supérieure ou infinie, contrôler l'état du câble ou changer intégralement la longueur de câble en question. Si la valeur de résistance est correcte, consulter le service technique Irritrol.

B) Si la condition de circuit ouvert se trouve sur une zone donnée (ex. zone 12) et sur toutes les zones suivantes (en termes de branchement avec le câble de transmission), le problème est localisé sur la longueur de ligne comprise entre la zone 12 et la dernière zone; dans ce cas procéder comme suit:

S'assurer que la connexion entre la zone 11 et la zone 12 est intacte en utilisant un testeur standard (multimètre) d'électricien réglé sur Volt DC, valeur max. échelle de 50 VCC minimum. Le voltage présent sur les fils noirs du 12ème décodeur, alors que l'ICOD PLUS est actif, doit être compris dans l'intervalle min./max. calculé à l'aide du "Programme Calcul Chute de tension Icod". Si la valeur n'est pas correcte, contrôler l'état du câble sur la longueur comprise entre le 11ème et le 12ème décodeur. Si le câble est intact, passer au point suivant.

Si la valeur précédemment mesurée est correcte, contrôler le branchement entre la ligne et les décodeurs, du 12ème au dernier en contrôlant également le branchement entre les décodeurs et les vannes solénoïdes. Si, en dépit du contrôle, le problème persiste, passer au point suivant.

Contrôler la tension en sortie à partir du 12ème décodeur (en débranchant la vanne solénoïde branchée à ce dernier), par l'intermédiaire du testeur, réglé sur VCC , valeur max. échelle de 20 VCC. La valeur correcte ne doit pas être différente de celle programmée sur l'ICOD PLUS(5,8 VCC +/-10%). Si elle est supérieure ou inférieure, changer le décodeur (le nouveau code doit être rentré sur l'ICOD PLUS et associé à la zone correspondante). Si la valeur est correcte, changer la vanne solénoïde.

Si le problème persiste, consulter le service technique Irritrol.

C) Si la condition de circuit ouvert se trouve uniquement sur une zone donnée, par exemple la 12ème zone (il est recommandé de toujours tenter d'activer les zones suivantes pour s'assurer qu'il ne s'agit pas du cas décrit au point B).

Contrôler les connexions entre la ligne principale et le décodeur (fils noirs); si un fil est interrompu, rétablir le branchement; si le problème persiste en l'absence d'anomalie, passer au point suivant.

Contrôler les connexions entre le décodeur et la vanne solénoïde; si un fil est interrompu ou en court-circuit, rétablir le branchement; en l'absence d'anomalie, passer au point suivant.

S'assurer que la connexion entre la 11ème et la 12ème zone est intacte en utilisant un testeur standard (multimètre) d'électricien réglé sur Volt DC, valeur max. échelle de 50 VCC minimum. Le voltage présent sur les fils noirs du 12ème décodeur, alors que l'ICOD PLUS est actif, doit être compris dans l'intervalle min./max. calculé à l'aide du "Programme Calcul Chute de tension Icod". Si la valeur n'est pas correcte, contrôler l'état du câble sur la longueur comprise entre le 11ème et le 12ème décodeur. Si le câble est intact, passer au point suivant.

Si la valeur précédemment mesurée est correcte, contrôler le branchement entre la ligne et le décodeur 12, en contrôlant également le branchement entre le décodeur et la vanne solénoïde. Si, en dépit du contrôle, le problème persiste, passer au point suivant.

Contrôler la tension en sortie du 12ème décodeur (en débranchant la vanne solénoïde reliée à ce dernier), par l'intermédiaire du testeur, réglé sur VCC, valeur max. échelle 20 VCC. La valeur correcte ne doit pas être différente de celle programmée sur l'ICOD PLUS(5,8 VCC +/-10%). Si elle est supérieure ou inférieure, changer le décodeur (le nouveau code doit être rentré sur l'ICOD PLUS et associé à la zone correspondante). Si la valeur est correcte, changer la vanne solénoïde.

Si le problème persiste, consulter le service technique Irritrol.

# Alarme de court-circuit: que faire?

Il est possible de contrôler l'"alarme" de court-circuit si la ligne est en court-circuit à hauteur d'un point de l'installation très proche de

l'ICOD PLUS(au max. à 30 m).

Débrancher la ligne de l'ICOD PLUS (bornes out) et, en utilisant un testeur standard (multimètre) d'électricien réglé sur Ohm, valeur max. échelle de 20 Ohm minimum, mesurer la résistance de la ligne en partant de l'ICOD PLUS. Si la valeur est celle prévue par le "Programme Calcul Résistance câbles Électriques", consulter le service technique Irritrol, dans le cas contraire, passer au point 2.

Si la valeur mesurée est d'environ 0 Ohm, cela indique que la ligne est en court-circuit; s'assurer ensuite que sur le premier tronçon, les connexions ne présentent aucune anomalie, si c'est le cas, débrancher le premier tronçon de la ligne du reste de l'installation et contrôler avec le testeur si le court-circuit persiste. Si le courtcircuit est à nouveau présent, changer la longueur de ligne en court-circuit, dans le cas contraire, passer au point suivant.

Répéter la procédure décrite au point 2 sur les tronçons suivants jusqu'à ce que la longueur de ligne en courtcircuit soit identifiée, puis changer le câble. Attention, il est également possible qu'un décodeur soit en courtcircuit, aussi est-il recommandé de les débrancher de la ligne et d'en contrôler le fonctionnement à l'aide du testeur. Si la valeur mesurée sur le décodeur est de 0 Ohm, changer le décodeur.

### Alarme de surcharge: que faire?

Alarme générique et non relative à une zone spécifique, différemment de celle du circuit ouvert.

Si l'alarme de surcharge est signalée pendant la première recherche automatique des décodeurs, répéter l'opération un certain nombre de fois sans procéder à aucune autre intervention: l'alarme disparaîtra d'ellemême dès que les condensateurs internes des décodeurs se seront chargés.

Si l'alarme de surcharge est signalée à un moment autre que la recherche automatique, cela indique la présence d'un problème sur un décodeur, dont le numéro (code) est indiqué par l'ICOD PLUS. Dans ce cas, se rendre sur le décodeur en question et s'assurer que les connexions à la sortie du décodeur (fils rouges) ne sont pas en court-circuit; si elles sont en court-circuit, rétablir correctement les connexions, dans le cas contraire, passer au point 3.

Débrancher le décodeur de la vanne solénoïde, et à l'aide du testeur standard (multimètre) d'électricien réglé sur Volt DC, valeur max. échelle de 20 VCC minimum, avec l'ICOD PLUS activé sur la zone associée au décodeur en question.

contrôler la tension de sortie du décodeur. La valeur correcte ne doit pas être différente de celle programmée sur l'ICOD PLUS (5,8 VCC +/-10%). Si elle est supérieure (d'un grand écart), changer le décodeur (le nouveau code doit être rentré sur l'ICOD PLUS et associé à la zone correspondante). Si la valeur est correcte, changer la vanne solénoïde. Si le problème persiste, consulter le service technique Irritrol.

# Problèmes lors de la recherche automatique des décodeurs: que faire?

Si l'alarme de surcharge se déclenche pendant cette phase, voir le point 1 du chapitre "Alarme surcharge". Si le message "Aucun décodeur trouvé" s'affiche, procéder à trois ou quatre nouvelles tentatives et si le problème persiste, effectuer les contrôles suivants.

Contrôler la connexion de l'ICOD PLUS à la ligne de transmission comme indiqué au point 1 du chapitre "Alarme de circuit ouvert"; en l'absence d'anomalie, passer au point suivant.

Il est possible de procéder à la saisie manuelle du code du décodeur et de tenter ensuite d'activer la zone. Si l'ICOD PLUS l'active, modifier les paramètres "largeur d'impulsion", "courant minimum de recherche" et "tension impulsion ACK" sur la base des indications du service technique Irritrol Systems Europe. Si l'ICOD PLUS ne l'active pas, contrôler la présence de tension sur les bornes (out) de l'ICOD, alors que celui-ci n'est pas actif. Si la tension est présente, s'adresser au service d'assistance technique.

Si les interventions ci-dessus n'ont pas permis de résoudre le problème, il est possible qu'court-circuit se soit produit lors de la phase de recherche automatique. Dans ce cas l'ICOD PLUS est endommagé et n'est réparable qu'auprès du centre d'assistance Irritrol Systems Europe.

Pour éviter de tels dommages, il est interdit d'intervenir sur le bornier durant la recherche automatique et il est recommandé de procéder avec la plus grande attention à la connexion de la ligne de transmission.

## Avertissements

Afin d'assurer la sécurité des personnes qui, pour des raisons professionnelles, opèrent sur l'unité ICOD PLUS, il est nécessaire de respecter scrupuleusement les recommandations ci-dessus.

Notre société décline toute responsabilité en cas de dommages physiques ou matériels causés par le non-respect des recommandations suivantes :

- Le dispositif doit être stocké et installé à un endroit interdit au public et aux enfants.

- L'unité doit être montée et mise en service par un personnel compétent et connaissant parfaitement les risques auxquels expose l'installation .

- Débrancher les câbles d'alimentation du réseau électrique avant d'effectuer les branchements à l'intérieur de l'unité.

- S'assurer de ne pas avoir les pieds ou les mains humides avant d'effectuer toute opération à l'intérieur de l'unité ICOD PLUS et sur le circuit électrique externe.

- Après avoir effectué les branchements, fermer à l'aide d'un outil approprié (tournevis) le panneau frontal de l'unité, puis rebrancher le câble d'alimentation au secteur d'alimentation électrique.

- Si possible, installer l'unité à un endroit à l'abri des rayons directs du soleil.

- Ne pas installer l'unité à proximité de sources de chaleur.

- Ne pas installer l'unité à proximité d'antennes ou de systèmes de transmission radiofréquence.

- Avant d'allumer l'unité, s'assurer que les installations reliées à celle-ci sont réalisées selon "LES RÈGLES DE L'ART", conformément aux normes techniques et à la réglementation en vigueur là où l'installation est réalisée.

- En cas de rupture du fusible de protection, débrancher le câble d'alimentation du secteur d'alimentation électrique.

- Débrancher le câble d'alimentation du secteur d'alimentation électrique avant d'effectuer toute intervention de réparation à l'intérieur du dispositif.

- Débrancher le câble d'alimentation du secteur d'alimentation électrique avant d'effectuer des modifications sur les branchements internes du dispositif.

- Il est interdit d'effectuer des modifications sur les unités ICOD PLUS de quelque nature que ce soit.

# Schéma de branchement commande pompe

![](_page_30_Figure_1.jpeg)

# Module de détection et d'enregistrement des unités de décodage (de 1 à 48 secteurs).

Indiquer pour chaque station d'irrigation le code d'identification du décodeur installé (note: si plusieurs décodeurs ont été attribués à une seule station d'irrigation, en noter les codes dans les cases décodeur 2,3,4)

![](_page_31_Picture_77.jpeg)

![](_page_31_Picture_78.jpeg)

![](_page_32_Picture_66.jpeg)

![](_page_32_Picture_67.jpeg)

![](_page_33_Picture_61.jpeg)

![](_page_33_Picture_62.jpeg)

![](_page_34_Picture_0.jpeg)

**Irritrol Systems Europe Via dell'Artigianato, 1-3 00065 Fiano Romano (Roma) Tel. 0765/40191-Fax 0765/455986 www.irritrol.it**